## **Visualize Objects**

This section provides an overview of visualization tool options available in RiskVision. For case-specific information about how the RiskVision visualization tool helps understand the pattern with respect to workflows and relationships, see Visualizing Relationships and Visualizing Workflows.

RiskVision has integrated a visualization tool in the objects of entities, entity collections, and workflows to help users visualize relationships between entities, entity collections, and workflow stages. This tool has been incorporated as a separate tab on the details page of the respective objects - the Relationships tab for entities and entity collections and the Stages tab for Workflows. A default graphical layout is displayed by clicking on the Relationships tab and then selecting "Relationship Report" for entities and entity collections, it's also displayed by clicking on Stages tab for workflows.

The following tool options are available to enhance your visual experience:

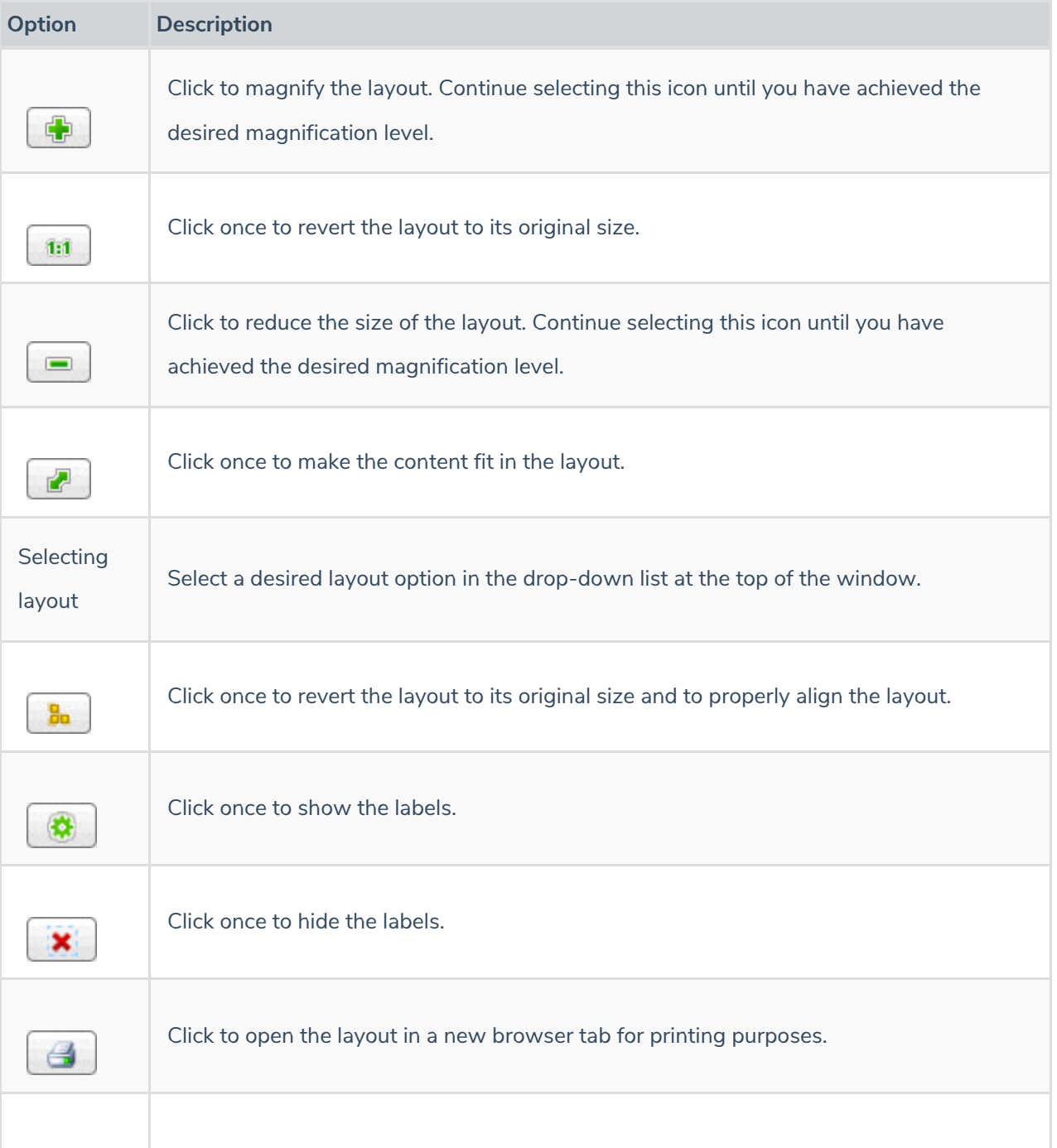

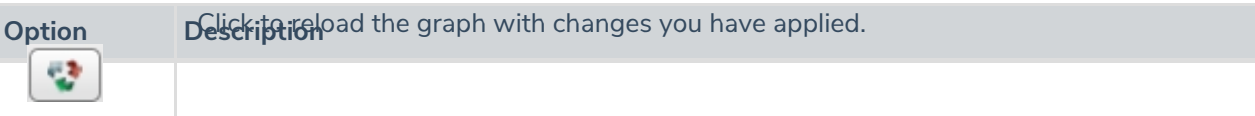

Note: To visualize workflows in RiskVision, you need a web browser with HTML5 support.